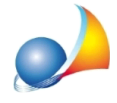

## E' possibile modificare il frontespizio affinché compaia l'indicazione del comune e della provincia specificati nei dati generali?

E' possibile procedere in due diversi modi, sempre utilizzando le variabili \$COMUNE\$ e \$PROVINCIA\$.

1) Indicare, al momento della stampa, ad esempio nella casella \$TITOLO2\$, la dicitura: Immobile sito in comune di \$COMUNE\$ (\$PROVINCIA\$).

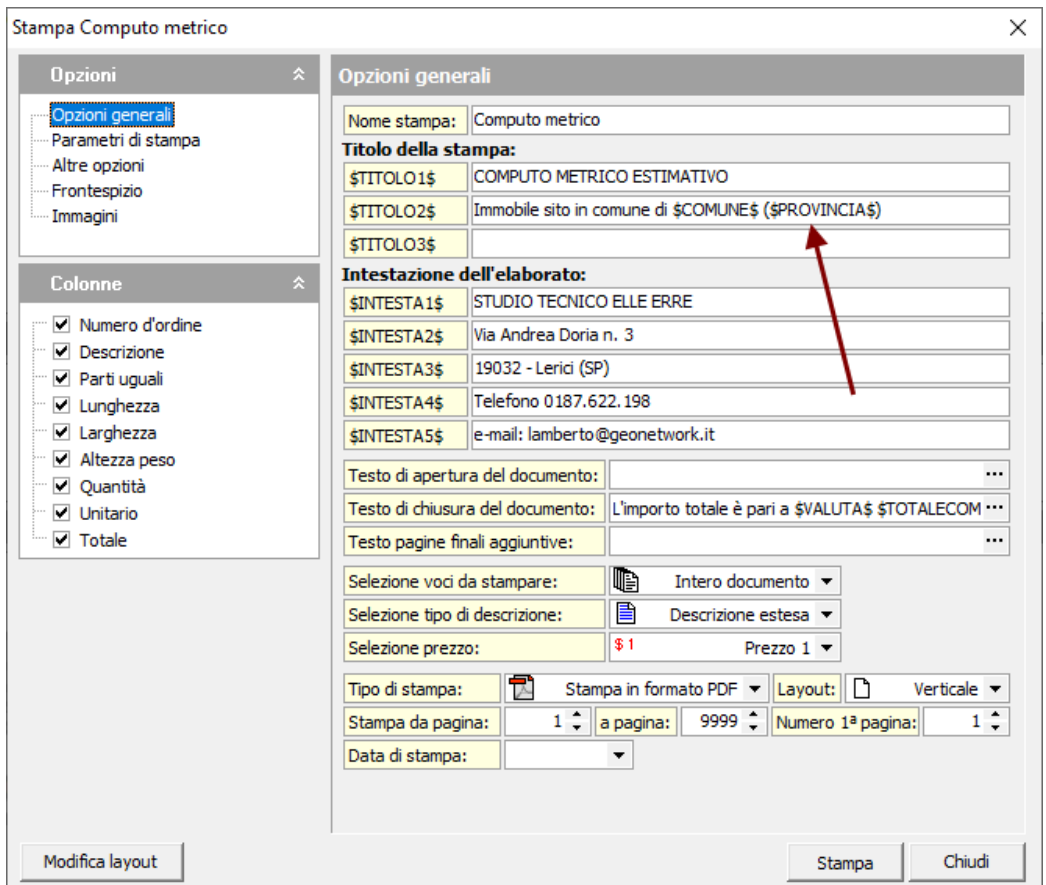

Questa modifica potrà essere fatta per la singola pratica (dal menu Stampe) oppure per tutti i documenti creati da quel momento in avanti dal menu Strumenti | Stampe | Layout di stampa (in questo caso non ci devono essere documenti aperti).

2) Modificare il layout del frontespizio, attraverso la funzione Strumenti | Stampe | *Frontespizi.*

Si potrà selezionare uno dei modelli di frontespizio previsti dal programma e quindi inserire due etichette:

- Comune di \$COMUNE\$
- Provincia di \$PROVINCIA\$

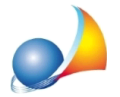

Assistenza Tecnica Geo Network Telefono 0187.629.894 - Fax 0187.627.172 e-mail: assistenza@geonetwork.it

dando loro come dimensione la larghezza della pagina, allineamento centrato e la dimensione del carattere desiderata, come mostrato nell'immagine seguente.

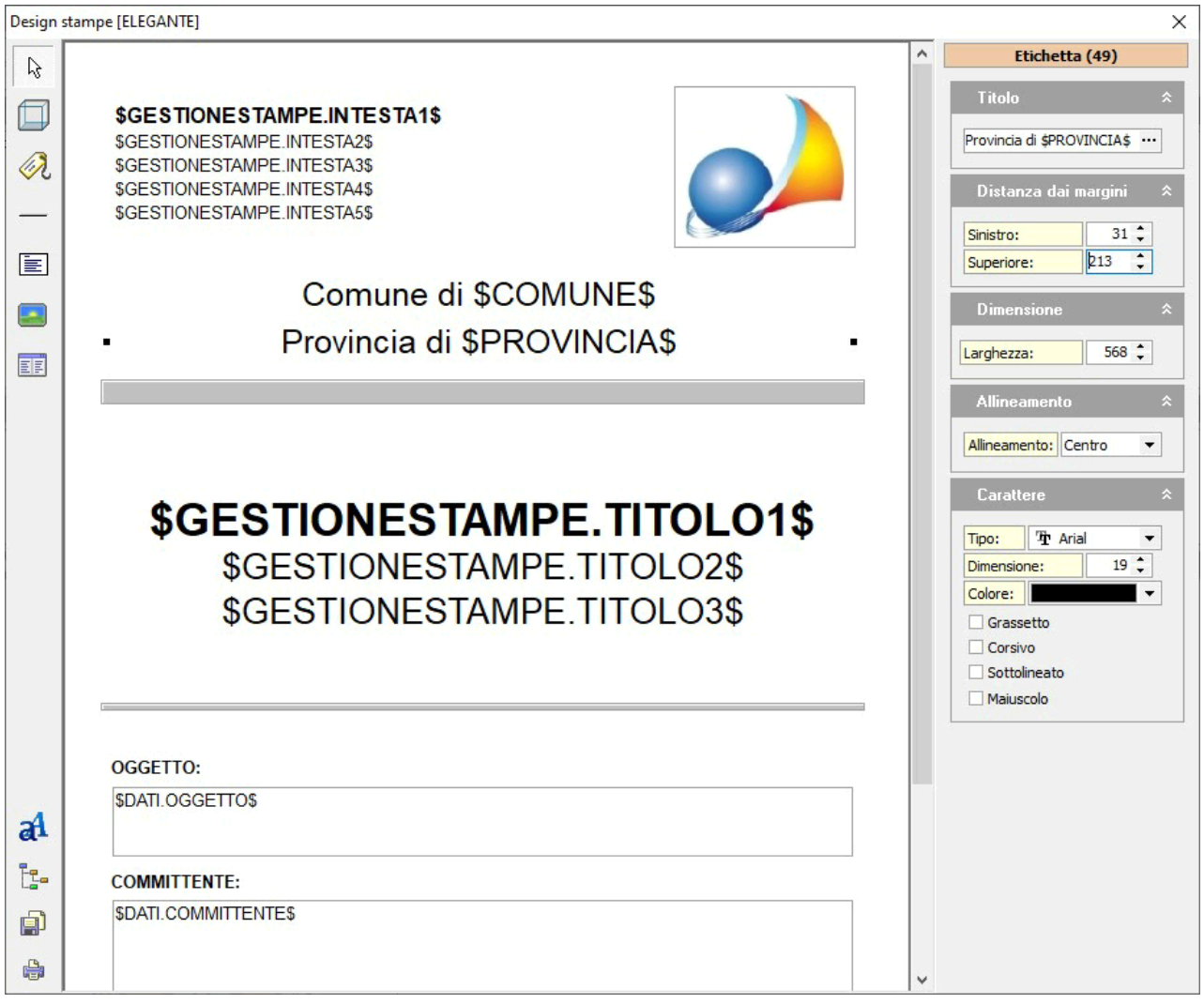

Anche in questo caso la modifica potrà essere fatta per la singola pratica oppure per tutti i documenti creati da quel momento in avanti (in questo caso non deve essere aperto alcun documento)*.*